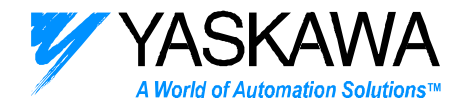

֖֚֚֚֬

## **PRODUCT:NSXXX SUBJECT: NSXXX EXAMPLE CONFIGURATION**

# **CATEGORY: TECH NOTE ENGINEER: Chris Knudsen DISTRIBUTION: MCD**

# **NSxxx Configuration Guide**

NSxxx software is a configuration tool for setting up the NS300 or NS500 application modules. This document steps the user through the use of NSxxx to demonstrate motion or trouble shoot the NS300 or NS500 application modules. This document references a parameter file and point table file 300DEMO.PRM and 300DEMO.PNT. These example files set speeds and target distances that maybe inappropriate for a specific machine. Therefore it is recommended that the motor be decoupled from the load while using NSxxx with these files.

Begin by attaching the YS-16 cable to the com port of the PC and to CN11 on the NS300/500. Apply main power and control power to the SGDH/NS300. Run the file "NS\_MMI.exe". The screen below will appear.

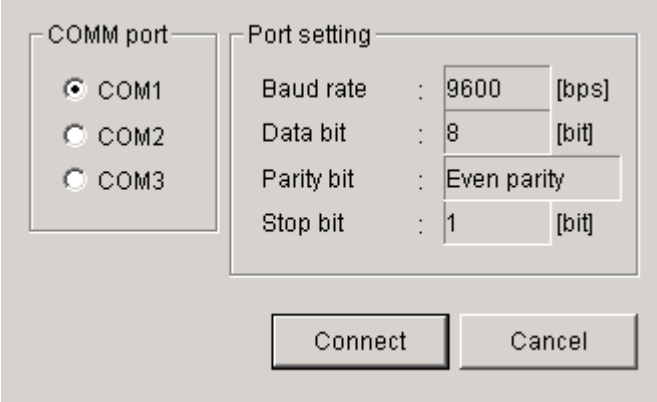

## **1) Press the Connect button to establish communication with NS300 or NS500**.

The status bar at the bottom of the screen should read "Ready", "Servo OFF", and "Main Power ON". If the connection is not established, try a different com port. Also make sure the serial cable is connected to the CN11 connector with the correct orientation.

## **2) Load the parameter file "300DEMO.PRM" and point table file 300DEMO.PNT**.

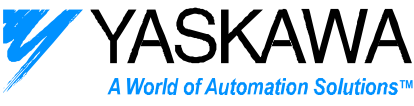

# **NOTE – A system reset is required to save parameters to non-volatile memory. Choose RESET from the System Menu after editing or loading new parameters.**

These files can be found at [FTP.YASKAWA.COM](ftp://ftp.yaskawa.com/) under Public/Servo/Sigma II DeviceNet/Application Tips/Yaskawa App Module Utility.

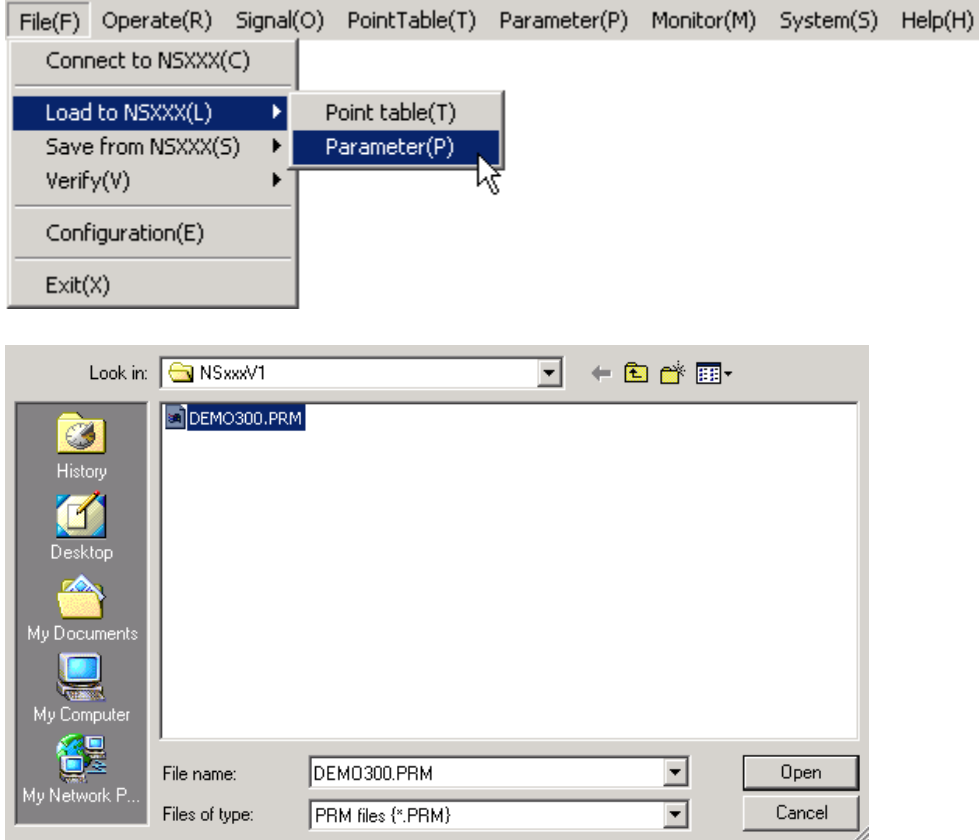

After editing parameters or loading new parameters, conduct a system reset to save the parameters to non-volatile memory. Choose Reset from the System Menu

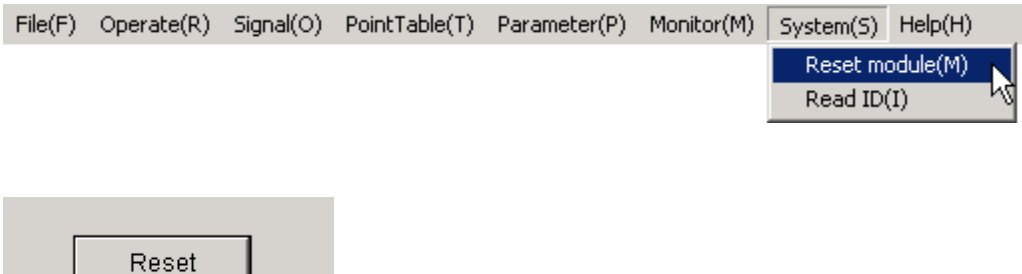

#### **3) Configure NSxxx to show the appropriate units.**

(847) 887-7000

2121 Norman Drive South Publication # *eng/01.044/MCD* Waukegan, IL 60085 Date 11/3/2005

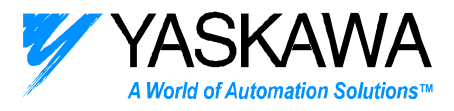

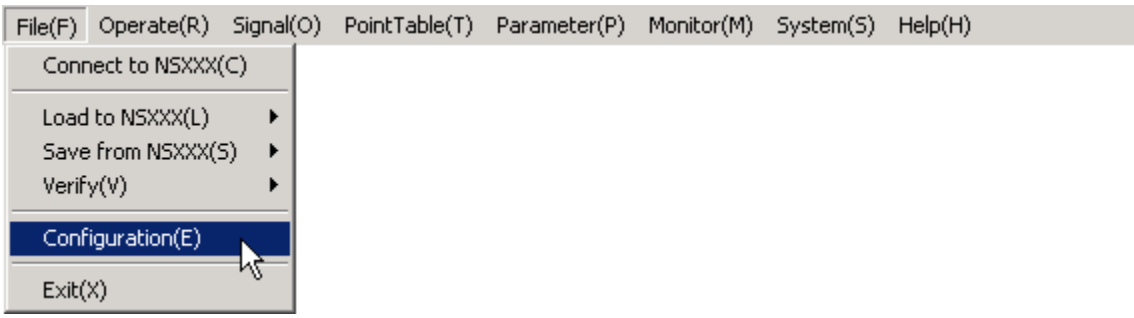

Change the "Display Unit" from "mm" to "none". Change the "Command Unit" from 0.001 to 1.

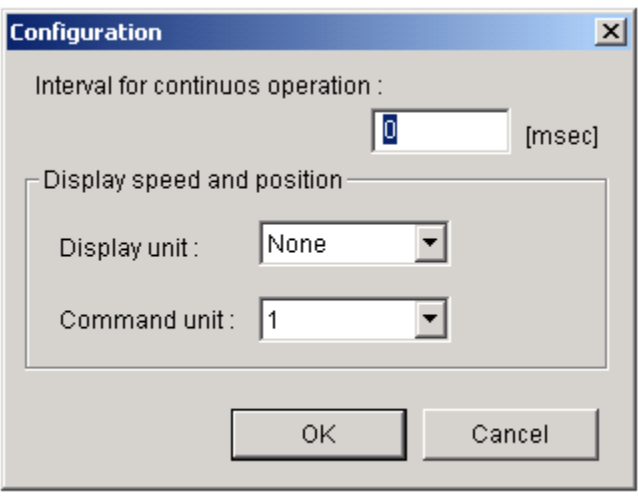

DEMO300.prm has important parameters set that effect speed and positioning. Commands for both speed and positioning are done with Reference Units. The electronic gear ratio defines the number of encoder pulses per Reference Unit. DEMO300.PRM sets the electronic gear ratio at 1:1 ( $Pn810 = 1$  and  $Pn811 = 1$ ). Therefore, one reference unit equals one encoder pulse.

1R.U.  $\frac{\text{Pn}810}{\text{Pn}811} = \frac{1 \text{ encoder count}}{1 \text{Pn} \cdot \text{C}}$ Pn811

The Maximum Feed Speed Pn843, Feed Speed for Positioning Pn821, and Constant Feed Speed (for jogging) are set to the default 24000 [1000 R.U./min].

For the SGMAH and SGMPH motors, the Maximum Feed Speed, Feed Speed for Positioning, and Constant Feed Speed equate to the following motor speed.

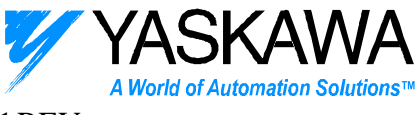

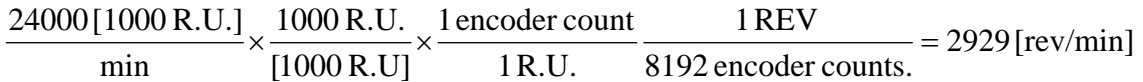

With Pn810 and Pn811 set to 1, and the NSxxx Configuration set as above, all target positions set in NSxxx are in Reference Units (R.U.'s) which equal encoder pulses. Target Feed Speeds set in NSxxx are in (R.U./ minute).

## **4) Example of editing specific parameters**

## **NOTE – A system reset is required to save parameters to non-volatile memory. Choose RESET from the System Menu after editing parameters.**

In order to obtain reasonable speeds with the SGMGH and SGMSH motors, either change the Electronic Gear Ratio (Pn810 and Pn811) or Change the Maximum Feed Speed Pn843, Feed Speed for Positioning, and the Constant Feed Speed (Pn843, Pn821, and Pn831).

The following example shows changing the electronic gear ratio.

1R.U.  $\frac{Pn810}{Pn810} = \frac{16 \text{ encoder counts}}{12.5}$ Pn811

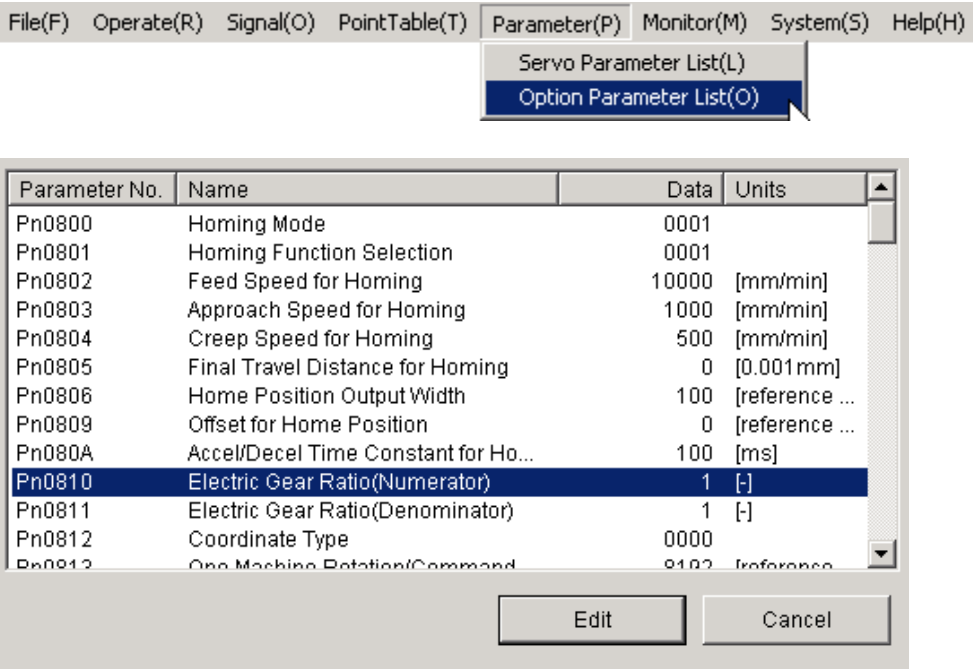

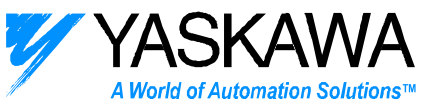

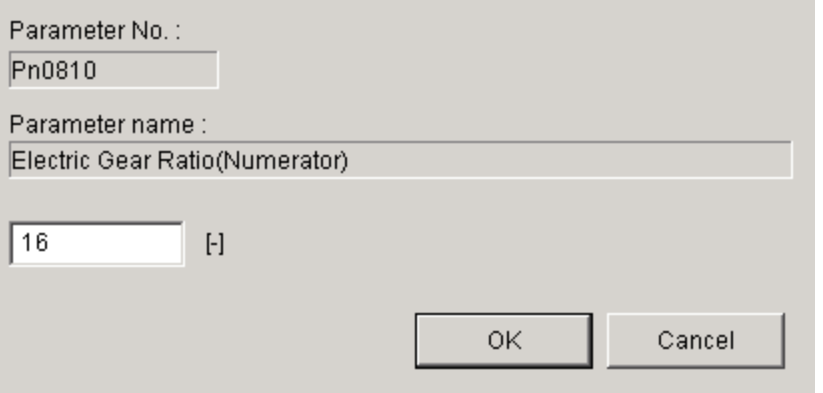

After editing parameters or loading new parameters, conduct a system reset to save the parameters to non-volatile memory. Choose Reset from the System Menu

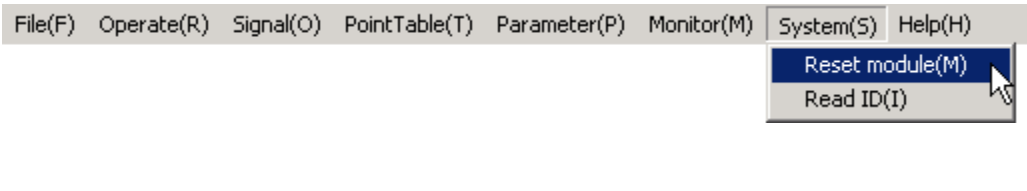

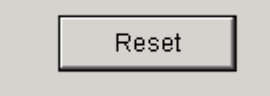

For the SGMGH and SGMSH motors, the Maximum Feed Speed, Feed Speed for Positioning, and Constant Feed Speed equate to the following motor speed.

 $\frac{1 \text{Rev}}{131,072 \text{ encoder counts}} = 2929 \text{ [rev/min]}$ R.U. 16 encoder counts [1000 R.U.] 1000 R.U. min  $\frac{24000\,[1000\,\text{R.U.}]}{\cdot} \times \frac{1000\,\text{R.U.}}{\cdot} \times \frac{16\,\text{encoder counts}}{\cdot} \times \frac{1\,\text{Rev}}{\cdot} \times \frac{1\,\text{Rev}}{\cdot} \times \frac{1}{\cdot} \times \frac{1}{\cdot} \times \frac{1}{\cdot} \times \frac{1}{\cdot} \times \frac{1}{\cdot} \times \frac{1}{\cdot} \times \frac{1}{\cdot} \times \frac{1}{\cdot} \times \frac{1}{\cdot} \times \frac{1}{\cdot} \times \frac{1}{\cdot} \times \frac{1}{\cdot} \times \frac{1}{$ 

In this case 1 R.U. is 16 encoder pulses and 8192 R.U. is one rotation with the SGMGH and SGMSH motors.

#### **5) Enable the SGDH/NS300.**

Choose the Servo ON/OFF in the Signal Menu. Enable the servo by choosing SERVO ON

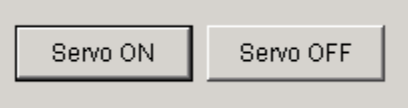

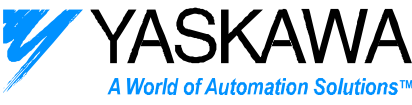

The SGDH display should read, "run". If it still reads "bb", check that the EMSTOP circuit is wired correctly and has not disabled the drive, or disable the EMSTOP input by setting Pn081B to 0000.

#### **6) Monitor Position**

Choose the Current Position selection from the Monitor Menu

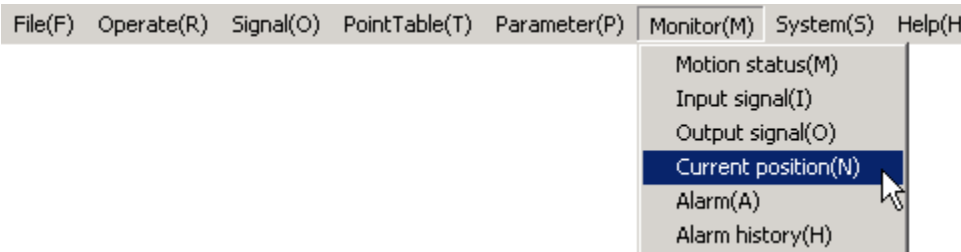

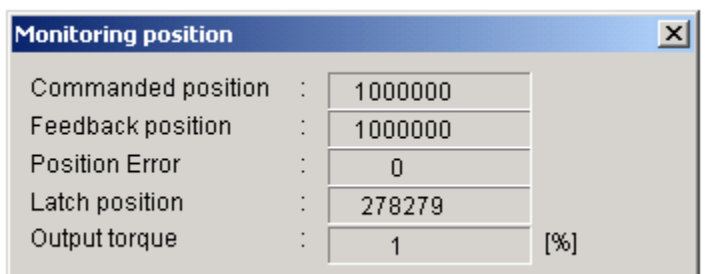

The position is displayed in Reference Units. Leave this window open to observe the position changing.

#### **7) Jogging the motor**

Choose the JOG function from the Operate Menu.

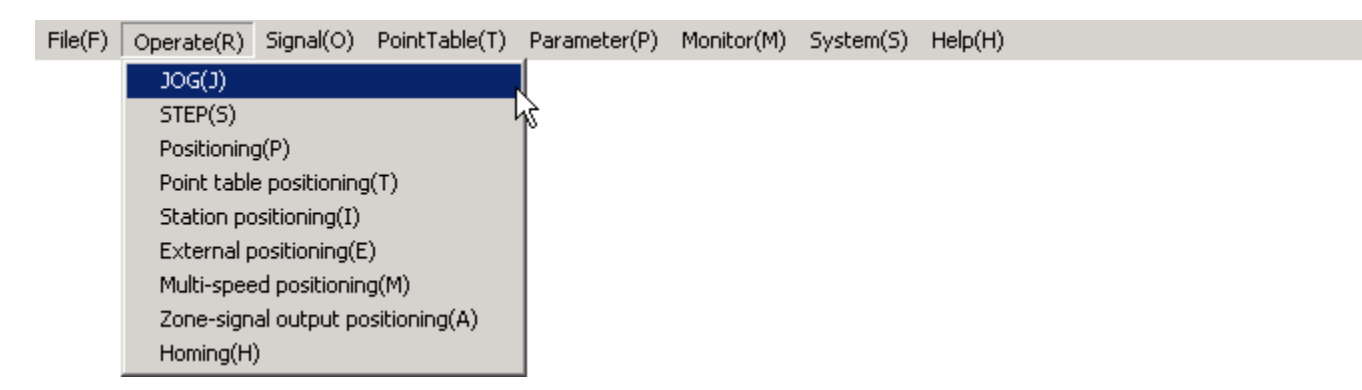

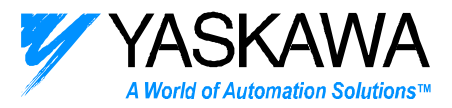

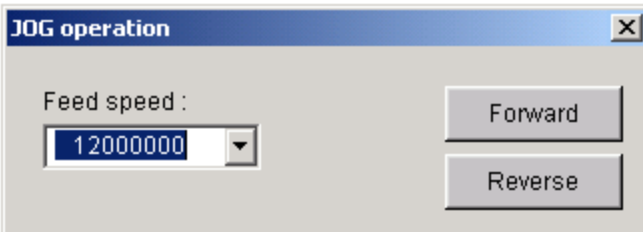

Select a speed in Reference Units per Minute and select Forward or Reverse. The servo should rotate at the speed set in the Feed Speed input box.

For the SGMAH and SGMPH motor:

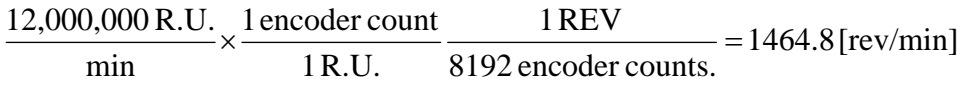

If the servo does not rotate, check the positive and negative over travel. To verify these signals are off, choose Input Signal from the Monitor Menu.

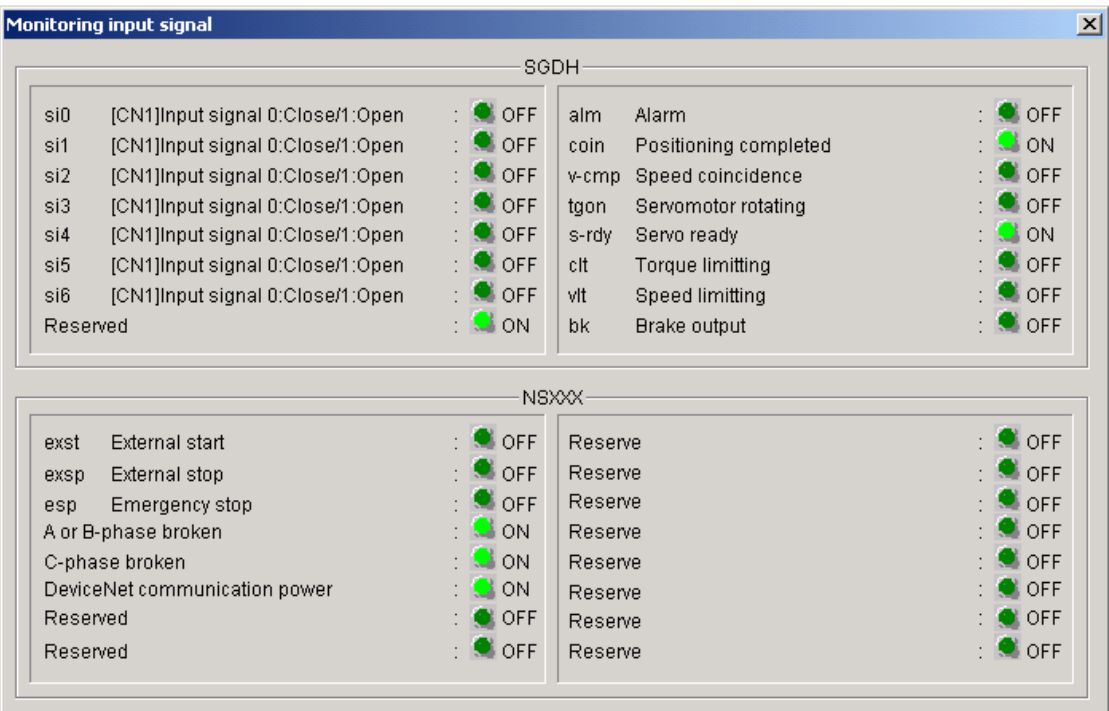

 $SI1 \rightarrow$  DECEL  $SI2 \rightarrow P-OT$  $SI3 \rightarrow N-OT$  $SI4 \rightarrow EXTP$ 

(847) 887-7000

2121 Norman Drive South Publication # *eng/01.044/MCD* Waukegan, IL 60085 Date 11/3/2005

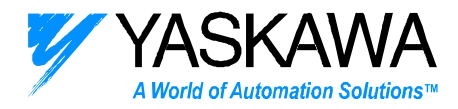

## $SI5 \rightarrow ZERO$

## **8) Stepping the NS300/500**.

Choose STEP from the Operation Menu

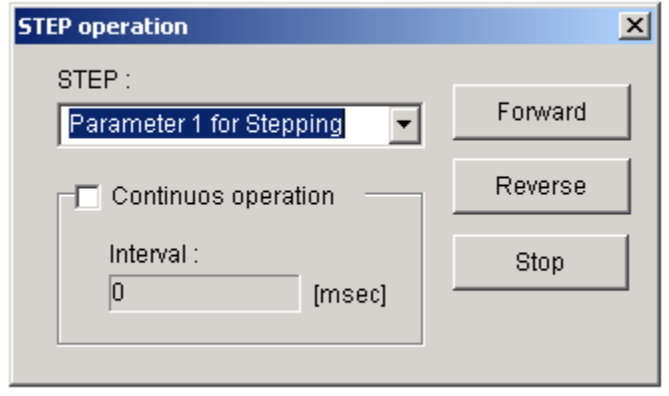

The step operation indexes the servo a distance stored in the NS300/500 parameters.

Parameter 1 for stepping uses the value in Pn844 as the target position. Parameter 2 for stepping uses the value in Pn845 as the target position. Parameter 3 for stepping uses the value in Pn846 as the target position. Parameter 4 for stepping uses the value in Pn847 as the target position

The file 300DEMO.PRM has the following values stored in these parameters.

 $Pn844 \to 8,192$  $Pn845 \to 81,920$  $Pn846 \rightarrow 200,000$  $Pn847 \rightarrow 500,000$ 

Select Forward or Reverse. Do not select Continuous Operation while demonstrating the STEP operation. The motor should index to the stored value at the Feed Speed for Positioning Pn821. If there is no motion, check that the servo is enabled, EMSTOP input, P-OT input, and N-OT input.

#### **9) Positioning the NS300/500**

Choose Positioning from the Operation Menu

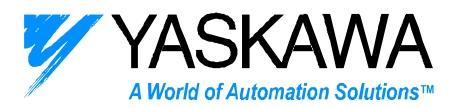

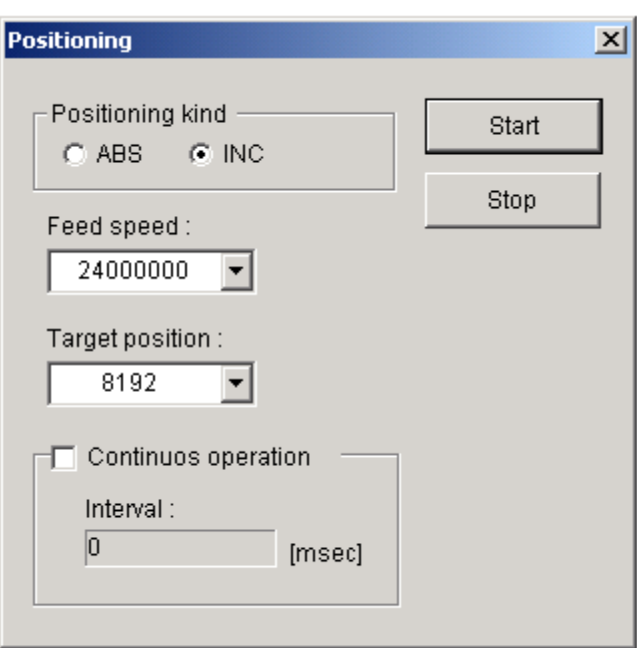

Set the Speed in the Feed Speed window in Reference Units per Minute. Set the Target Distance in Reference Units

Choose the INC radio button and press the Start Button. If the Continuous Operation box is checked the servo will move to the target position and back again continuously. If there is no motion, check that the servo is enabled, EMSTOP input, P-OT input, and N-OT input

#### **10) Using the Point Table**

Choose Point Table Positioning from the Operation Menu.

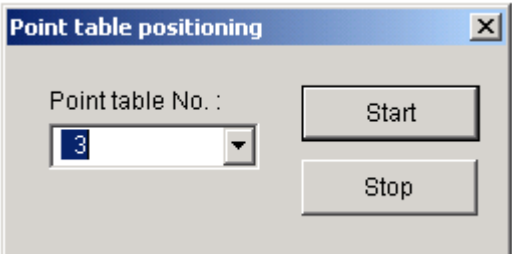

300DEMO.PNT loads the first seven point table cells. Choose 1 through 7 in the Point Table No. window and select Start. Always change the Point Table number before positioning. Point table values are in absolute positions while using NSxxx. If the user tries to position to the same point table number more than once, no motion will occur.

Choose List from the Point Table menu to view the point table contents

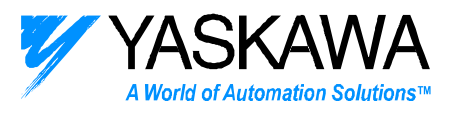

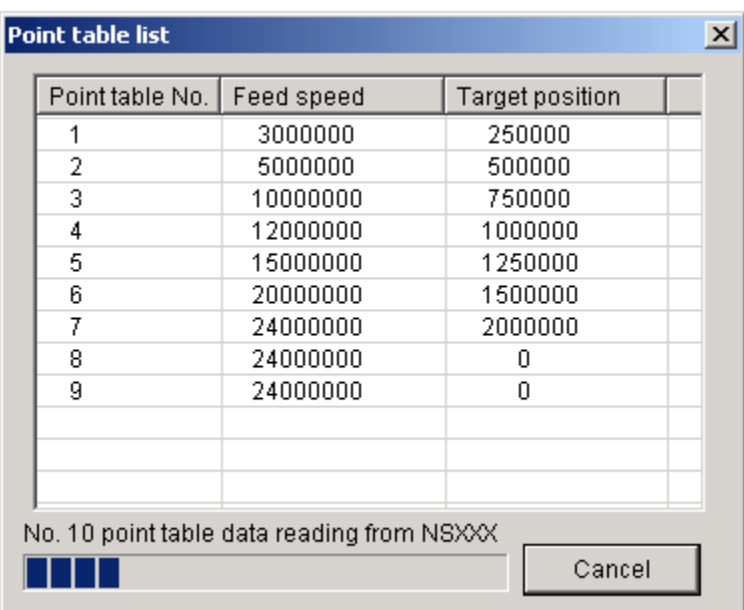

## **11) Station Positioning using the NS300/500**

Choose the Station Positioning from the operation menu.

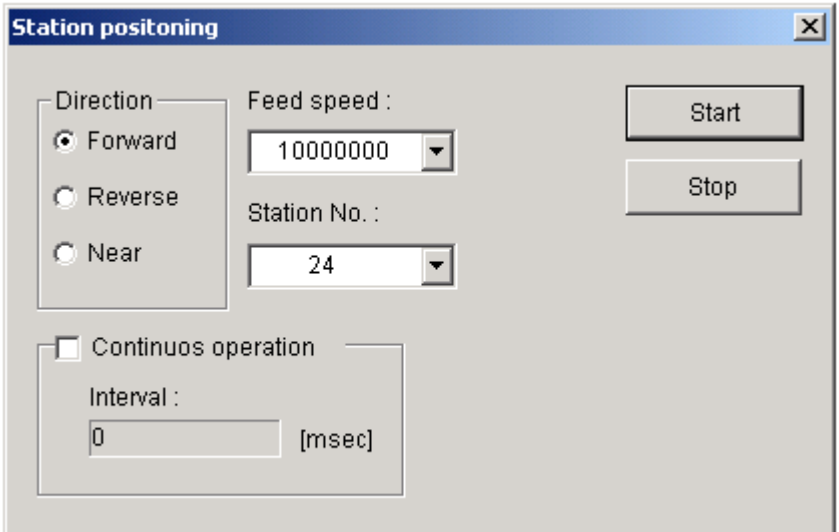

The NS300/500 has a station mode for rotary dial tables. The number of Reference Units per Machine Rotation is defined in Parameter 813. The number of stations is defined in Parameter 85A. The file 300DEMO.prm has the following values:

Pn813  $\rightarrow$  8192 reference units – one motor rotation Pn85A  $\rightarrow$  4 stations

(847) 887-7000

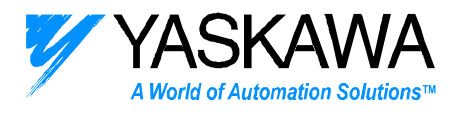

Enter a speed in the Feed Speed window. Select station 1, 2, or 3 and select start. Currently, NSxxx will not allow positioning to the highest station number, in this case station 4. Continuous operation will index between the current station and the last station continuously.

### **12) External Positioning using the NS300/500.**

Choose External Positioning from the Operation Menu

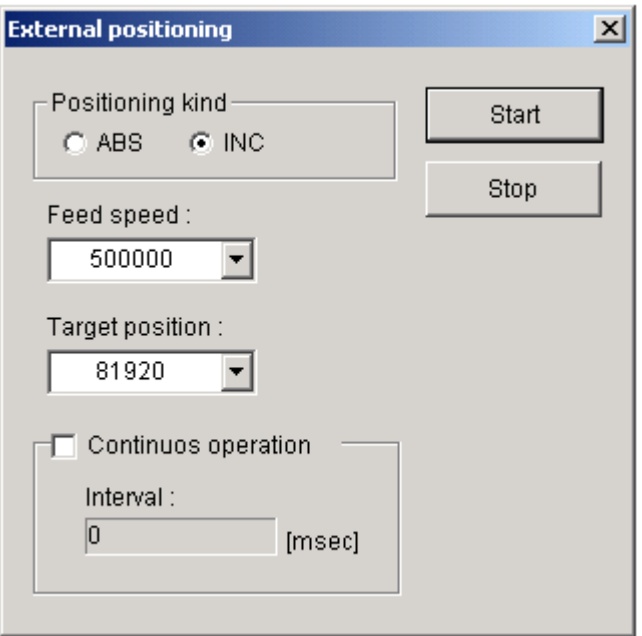

Enter a speed in the Feed Speed window. This speed is the initial speed before the Registration input (EXTP input) is reached. Enter a target position in the Target Position window. This position is the index length if no registration (EXTP) input occurs.

 Once the EXTP signal is toggled the distance and speed of the registration move is set by parameters. Approach Speed for External Positioning is set by Pn854. Travel Distance for External Positioning is set by Pn855. The file 300DEMO.PRM sets the following values:

 $\text{Pn854} \rightarrow 12000$  [1000 R.U./min]  $\rightarrow$  12,000,000 [R.U./min]  $\rightarrow$  1465 RPM  $\text{Pn855} \rightarrow 4096 \text{ [R.U.]}$ 

For demonstration purposes set the speed in the Feed Speed window to 500,000  $[R.U./min] \rightarrow 61$  RPM. In this case the initial speed is slow and the registration move is noticeably short and fast.

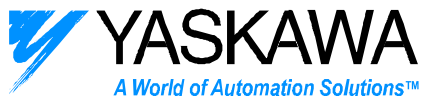

Choose the INC radio button and press start. While the motor is indexing at its initial speed toggle the EXTP input.

## **13) Multispeed Positioning using the NS300/500**

Choose Multispeed Positioning from the Operation menu

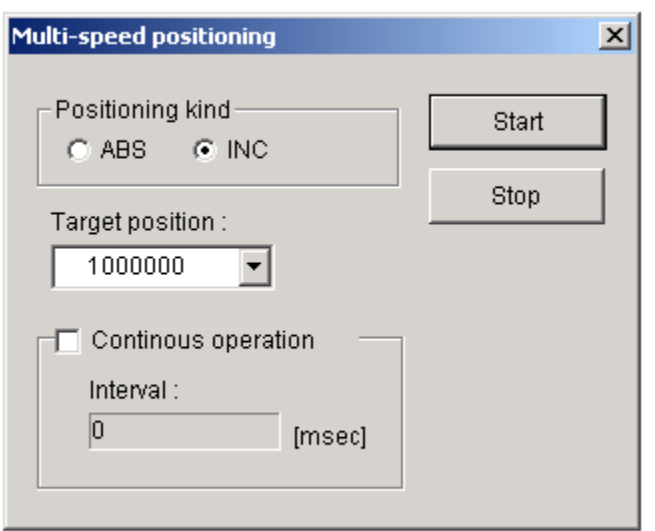

The multispeed position mode allows one index move to have up to 16 speeds. DEMO300.PRM sets the following positions and speeds

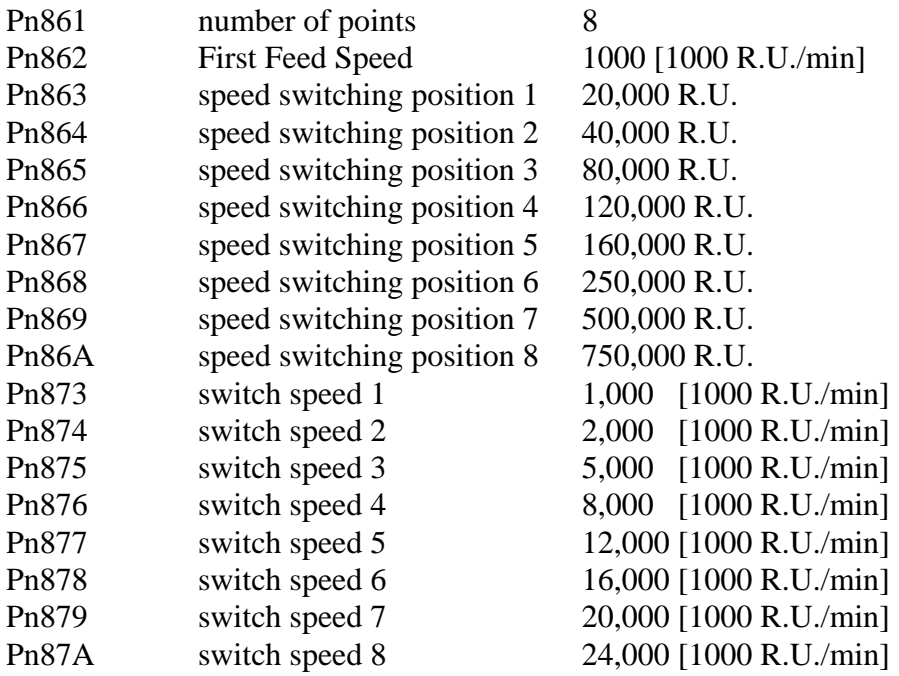

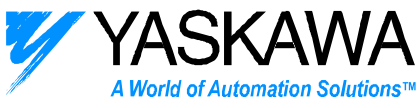

Enter a target position in Reference Units in the Target Position window. Preferably, enter a target position larger than the speed switching position 8.

Select the INC radio button and select START.

### **14) Zone Signal Output Positioning with the NS300/500**

Choose the Zone Signal Output Positioning in the Operation Menu

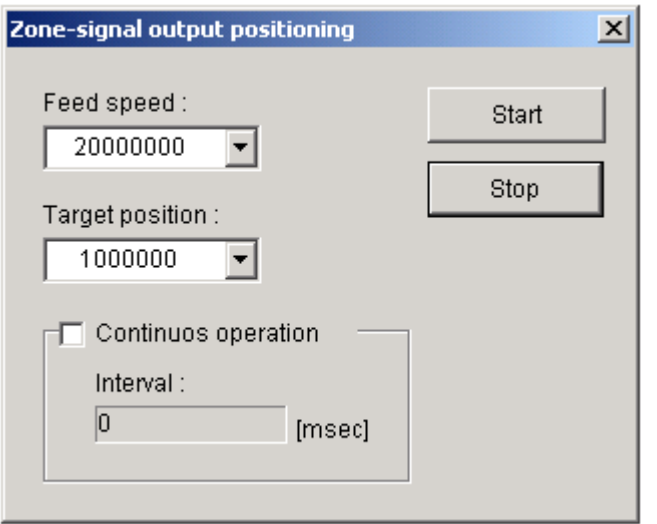

The Notch (zone signal) output mode allows two outputs to turn on and off at specified positions. DEMO300.PRM sets the following parameters:

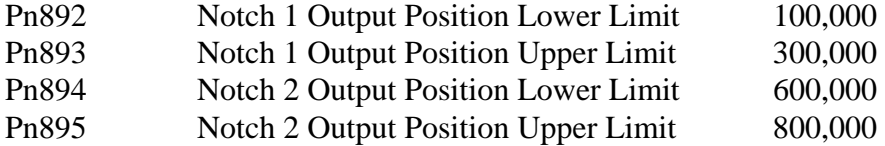

Set the Feed Speed in the Feed Speed window in [R.U./min]. Set the Target Position in the Target Position window in Reference Units. Preferably, enter a target position larger than the Notch 2 Output Position Upper Limit.

Select start. Adjust the target position before indexing since NSxxx sets the Notch positioning in absolute mode.

15) Homing using the NS300/500 Choose Homing from the Operation Menu

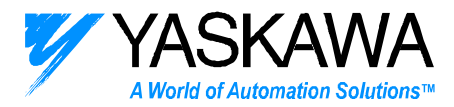

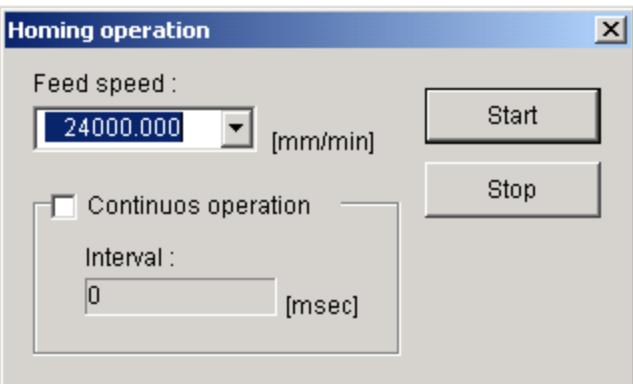

DEMO300.PRM sets the following important homing parameters.

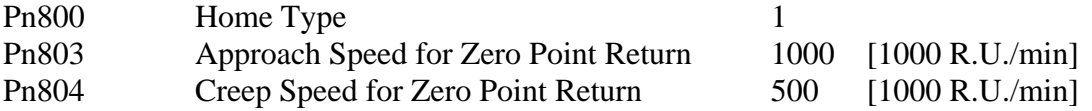

Home Type 1 does not use Pn802 – Feed Speed for Zero Point Return. NSxxx writes the value in the Feed Speed Window to Pn802. Therefore adjusting the Feed Speed window will not affect the homing speed.

Select Start and toggle the Zero Input.